#### Présentations

- Pascal PETIT
- 01 60 87 XX XX (tel prof.)
- Email: pascal.petit@info.univ-evry.fr
- http://www.ibisc.univ-evry.fr/~petit
- Administration w2k3-XP:
	- Installation
	- Gestion d'une station de travail
- Serveur: création et administration d'un domaine

#### Administration W2k3

- Gamme W2K3 et Xp
- Démarrage d'un système windows W2K3
- Notions générales sur la gestion des disques
- Notion générale sur les systèmes de fichiers
- Windows: gestion des utilisateurs et groupes locaux
- Windows: modèle de sécurité
- NTFS: généralités, ACL
- Partages, gestion des accès aux partages

3

1

#### Gamme windows 2003 server

- WeB
- Standard
- Entreprise
- DataCenter

#### Gamme windows Xp

- Windows XP Edition Familiale
- Windows XP Pro
- Windows XP Media center
- Windows XP 64 bits
- Windows XP pro 64 bits

#### Processus de démarrage de windows 2000

- Démarrage pc (post, chargement piste boot)
- Chargeur d'amorçage (NTLDR)
- Sélection système d'exploitation
- Détection matériel (NtDectet)
- Sélection configuration
- Chargement et init. Noyau (Ntoskrnl.exe)
- Ouverture d'une session
- plus d'info sur: http://fr.wikipedia.org/wiki/Processus\_de\_d%C3%A9marrage\_de\_Windows\_NT

7

5

#### Boot.ini

- Utilisé par NTLDR pour spécifier les systèmes d'exploitations présents
- Peut-être modifié directement ou via Systeme dans le panneau de configuration

#### Chargeur d'amorçage (NTLDR)

- Permet le choix du système d'exploitation (boot.ini)
- Charge les fichiers du système d'exploitation
- Détecte les périphériques nécessaires au noyau

8

#### Boot.ini: quelques commutateurs

- /basevideo: démarrage en vga
- /maxmem:n : limite la taille mémoire utilisée
- numproc=x : limite le nombre de processeurs utilisé dans un ordinateur multiprocesseur
- /fastdetect=[Comx|Comx,y,z...}
- /SOS: affiche les noms de pilotes au fur et à mesure de leur chargement

#### Détection du matériel (NT Detect)

 NTDetect détecte : type d'ordinateur, d'adaptateur, adaptateurs scsi, video, clavier, port de com., port parallèle, disquette, souris, coprocesseur mathématique

11

#### Noyau, pilotes de périphériques

- Le noyau puis les pilotes de périphériques sont initialisés
- Les pilotes dont Start = 0x1 sont chargés et initialisés

### Noyau, pilotes de périphériques

- NTLDR charge le noyau, la couche d'abstraction matériel (HAL) mais ne les lance pas
- Charge la clef Config/System
- Sélectionne une configuration matérielle
- Sélectionne le jeu de contrôle (controlSet: jeux de pilotes)
	- plusieurs jeux de pilotes sont disponibles
	- il y a au moins le jeux courant et la « dernière bonne configuration connue »
- Charge les pilotes de périphériques dont Start vaut 0x0

12

#### Ouverture de session

- winlogon.exe est lancé
- Winlogon lance lsass.exe (administration de la sécurité locale)
- La mire de login apparaît
- À l'ouverture de session, le contrôleur de services lance les services dont start=0x2
- => le démarrage du système n'est complet qu'après une première ouverture de session ADM

# Résolution des problèmes de démarrage

- utiliser votre connaissance du processus de démarrage pour déterminer à quel stade se situe le problème
- consulter les journaux
- « informations système » pour détecter les conflits de ressources et « gestionnaire de périphériques » pour les régler
- « dernière bonne configuration » via menu d'option avancées du démarrage (F8 au boot) : restaure dernière configuration et pilotes sous w2k3

# Résolution des problèmes de démarrage

- démarrage en mode VGA en cas de problème avec un pilote graphique
- « mode sans échec » via F8 au boot
	- charge le minimum de pilotes
	- permet de désinstaller le pilote fautif
	- fichier \Windows\Ntbtlog.txt : liste les périphériques et services correctement chargés et ceux en erreur
- Utiliser ntdetect.chk du reskit : version de débogage de ntdetect
- Commutateur /mem ou /sos de boot.ini

15

13

## Résolution des problèmes de démarrage

- Console de récupération
	- chkdsk
	- fixmbr

- restauration de fichier à partir de copie locales

...

- Démarrer sur le CD d'installation et choisir
- « réparation automatique »
- idem et « installation en mode réparation »: nécessite de réinstaller applications et données

16

#### Fichiers nécessaire au démarrage

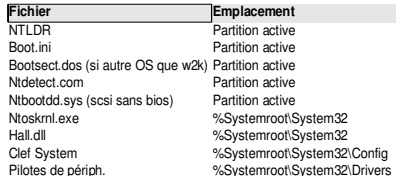

#### Créer une disquette de boot:

17

Secteur

- formater une disquette sur une machine windows 2003 server : formatage simple, pas de boot msdos
- copier les fichiers Ntldr et Ntdetect.com à la racine de la disquette
- créer un fichier boot.ini à la racine de la disquette (ou copier celui de votre installation w2k3srv)

#### Démarrage: démonstration

- Modification du boot.ini en direct ou via panneau de configuration/Système
- Démarrage d'un système windows avec l'option /SOS

19Gestion des disques: rappels sur le matériel• Plateau, pistes, secteur, cylindres Piste

#### Un plateau vu de dessus

Vue de face

### Gestion des disques: rappels sur le matériel (2)

- Interfaces, caches mémoires, bus, ...
- À ajouter: un dessin illustrant le transit des données du processeur vers les disques en passant par le cache de l'OS, le bus pci, le contrôleur disque, son éventuel cache mémoire, la nappe, l'électronique du disque, son cache en lecture/écrire et pour finir la mécanique du disque.
- Cette présentation aura une application pratique quand on parlera de performance de Raid.

21

# Partitions, gestionnaire de volumes logiques,systèmes de fichier

- Partition: partie du disque (morceau inerte de disque)
- Volume logique: une ou plusieurs partitions d'un ou plusieurs disques
- Système de fichier: une partition ou un volume logique dans lequel le système d'exploitation a placé la structure nécessaire au stockage des fichiers.

23

## Choix d'un système de fichier : monde windows

- FAT16/FAT32:
	- En cas de multi-boot win9x/windows 2000
	- Pas de sécurité au niveau des fichiers
- NTFS (seule solution viable en entreprise)
	- Sécurité au niveau des fichiers
	- Quotas, Chiffrement, Compression de fichiers ou de répertoires
	- Plus fiable en cas de crash (garantie sur la cohérence des métadonnées)
	- $\sim$  imnosé nour AD/domaine

### Choix d'un système de fichier :

- Critères de choix :
	- Fonctionnalités (dossiers, ACL, ...)
	- Vitesse
	- Fiabilité
	- Remise en service rapide en cas de crash
- Metadonnées: informations servant au stockage des données (info du sgf, info. Sur les dossiers, ...)
- La perte de metadonnées peut entrainer la perte de nombreuses données (ex. perte de l'entrée d'un dossier qui entraine la perte de son contenu)

24

#### Disques de base/Dynamiques

- Disque de base:
- disque physique contenant des partitions principales ou étendues.
- ne peut contenir de volumes dynamiques;
- ses partitions doivent être associées à des lettres de lecteurs (C:, D:, ..., Z:)
- l'installateur de w2k3 ne gère que les disques de base;
- un disque de base peut être converti en disque dynamique.

#### Disques de base/Dynamiques

- Disque dynamique:
	- contient des volumes dynamiques mais pas de volumes de base;
- Un volume dynamique peut être simple, fractionné, agrégé, en miroir ou en raid5;
- Un volume dynamique depuis sa création peut être étendu (mais pas réduit).
- configuration du disque stockée sur tous les disques dynamique (tolérance de panne)
- un volume dynamique :
	- peut être associé à une lettre d'unité (D:\, ..., Z:\)
	- peut être monté sur un dossier vide

### Disques de base/Dynamiques : vocabulaire

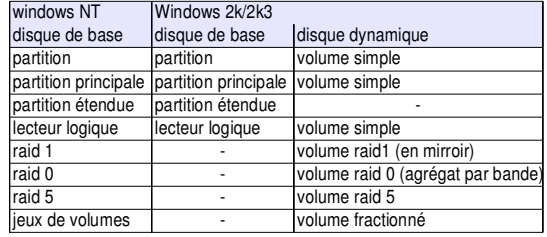

27

# Gestion des disque: démonstration

- Machine avec 3 disques (1 système, 2 disques de 500Mo non initialisés)
- Utilisation du gestionnnaire de disques
- Création d'un volume dynamique de 300Mo sur le disque 2 (clic droit sur le volume puis nouveau nom)
- Extension de ce volume en y ajoutant 400Mo pris sur le disque 3
- destruction de l'ensemble puis création et association à un dossier vide de l'arborescence

28

28

26

#### La Tolérance de pannes

- Généralités
- Systèmes Raid (Redundant Arrays of Inexpensive Disks)
- Miroring Raid 1
- Agrégats par bande avec parité Raid 5

#### -Raid 0: agrégat par bande

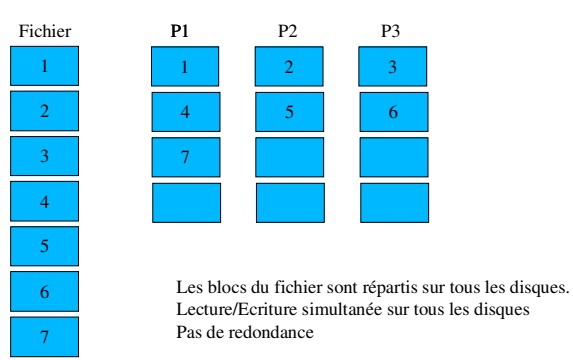

**■Raid 1: Disques mirroirs** 

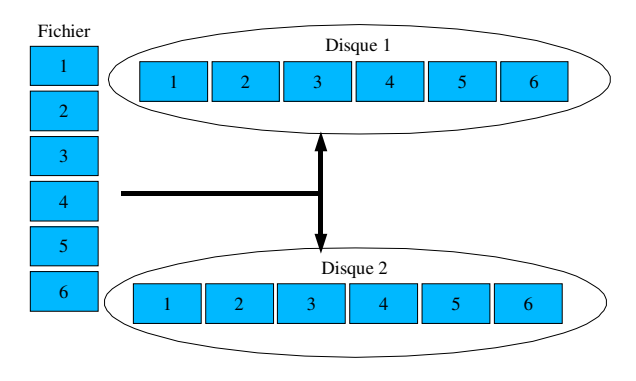

31

#### -Raid 5:agrégat par bande avec parité

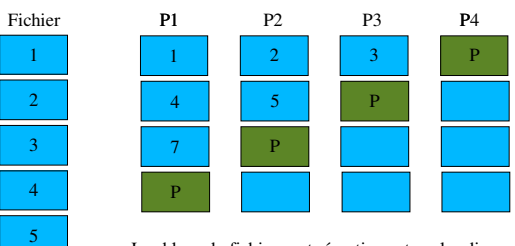

67

Les blocs du fichier sont répartis sur tous les disques.Des blocs de parité sont répartis sur tous les disquesLecture/Ecriture simultanée sur tous les disques La redondance (parité) permet de survivre au crash d'un disque

#### Comparaison Raid 1 et Raid 5

#### Disques en miroir

- 
- Compatible FAT, HPFS, NTFS– Partition système ou d'amorçage
- Deux disques durs obligatoires
- Coût au méga-octet supérieur
- (utilisation à 50%)– performances en écriture correctes
- 
- Excellentes performances en lecture (similaire RAID 0)
- Utilisent moins de mémoire système

Agrégats par bandes

#### avec parité

- Compatible FAT, HPFS, NTFS
- Sans partition système ou d'amorçage
- An moins trois disques durs obligatoires
- Coût au méga-octet inférieur
- Performance moyenne en écriture
- Excellentes performances en lecture
- Requièrent plus de mémoire système
- Englobent jusqu'à 32 disques durs

# RAID: problèmes liés à la taille des données

- crash pendant la reconstruction => Aie !
- reconstruction : durée dépend de la taille
- gros disques courants de nos jours
- la probabilité de crash pendant la reconstruction est non nulle. Solutions:
	- limiter la taille des grappes raid
	- systèmes RAID pouvant survivre au crash de plus d'un disque (RAID 0+1 ou 1+0, raid 6, ...)
	- laisser des disques « spare » qui permette à la reconstruction de démarrer sans intervention humaine

#### Bibliographie

- « Unix Administration » de J.-M. Moreno, Dunod
- Kit de ressource technique windows 2000, tome 2 :administration des serveurs
- kit d'administration de w2k3 server vol. 1
- « softupdates et filesystèmes journalisés », Thomas Pornin, http://www.diablotins.org/medias/downloads/fsj.pdf

35

33

#### Modèle groupe de travail

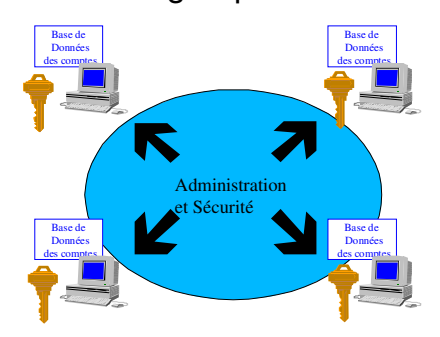

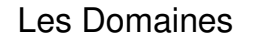

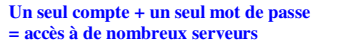

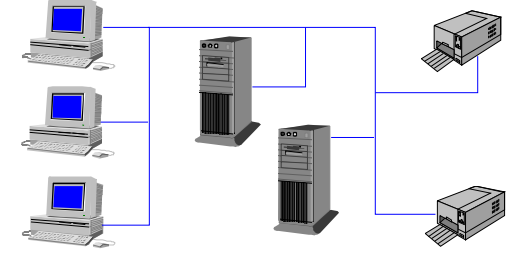

34

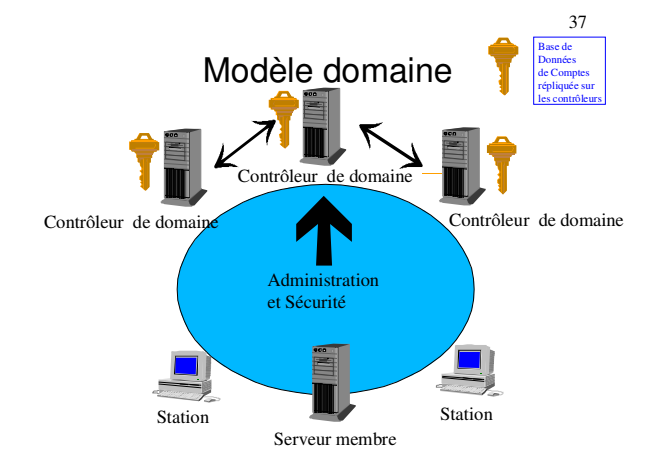

39

## Utilisateurs et groupes sous windows : Démonstration

- Sur une station de travail windows Xp pro
- Deux outils pour gérer les utilisateurs (préférer la console de gestion)
- Création d'utilisateurs (mot de passe mis par l'admin mais l'utilisateur doit le changer à la première ouverture de session)
- Ajout dans le groupe administrateurs

#### Domaine/Groupe de travail

- L'intégration à un domaine suppose :
	- Un nom de domaine
	- Un compte d'ordinateur dans le domaine
	- Un contrôleur de domaine et un serveur DNS disponibles.
- L'intégration dans un groupe de travail suppose :
	- Un nom de groupe de travail (existant ou nouveau)

40

38

## Modèle de contrôle d'accès W2K+

- Autorisations basées sur l'utilisateur
- Accès discrétionnaire aux objets sécurisables
- Héritage des permissions
- Privilèges administratifs
- Audit des événements du système.

#### Limiter les accès

- Principal de sécurité : utilisateur, groupe, ordinateur ou service :
- Ont des comptes
- Sont identifiés par Identifiant de sécurité (SID) créé lors de la création du compte
- Jeton d'accès :
	- Créé lors de l'ouverture de session ou de la connexion d'un principal
	- Fournit un contexte de sécurité
	- Jeton créé à l'ouverture de session : les modifications sur les groupes d'utilisateurs ne seront pris en compte qu'à la prochaine ouverture de session.

#### Sujet

- Sujet : processus s'exécutant dans le contexte de sécurité d'un principal authentifié
- Prise d'identité: possibilité pour un processus de s'exécuter dans un contexte de sécurité différent de celui de son processus père. Utile pour les pour les applications client/serveur.

43

#### Objets

- Objets sécurisables, informations de sécurité (Permissions)
- Listes de contrôle d'accès (ACL)
	- DACl: liste de contrôle d'accès discrétionnaire: permissions
	- SACL: liste de contrôle d'accès Système (Audit)

42

#### Contrôle d'accès

• Principe de base :

#### Les sujets agissent sur les objets

 Comparaison du jeton d'accès du principal associé au sujet et du descripteur de sécurité de l'objet.

#### Héritage

45

- Conteneur, parents, enfants
- Héritage des permissions

46

#### Droits

- Droit du propriétaire
- Propriétaire initial
- Changement de propriétaire
- Permissions
- Droits utilisateurs
	- Droits de procédure de connexion
	- Privilèges

#### NTFS: permissions sur les dossiers  $e^{t}$ sur les fichiers

- Uniquement dans les partitions NTFS
- Liste de contrôle d'accès (ACL) contenant des entrées (ACE)
- ACE: un couple (utilisateur ou groupe, permission ou interdiction)
- Modification des ACL par :
- Les membres du groupe administrateur;
- le propriétaire de l'objet;
- les utilisateurs ayant Contrôle Total sur l'objet.

48 Permissions sur le fichiers et dossiers: démonstration (1)

- Sur une station windows Xp pro
- Création d'un dossier et visualisation des ACL par défaut
- Notion d'ACE
- autorisation/refus

#### Permissions par défaut

49

- Au formatage NTFS: CT à « tout le monde »
- A la création d'un fichier ou d'un dossier: hérité des permissions de son dossier père
- Ajout d'une ACE à l'ACL d'un dossier ou d'un fichier: droit « lecture et exécution » par défaut

# Héritage des permissions

- Par défaut, les permissions d'un dossier s'appliquent aux sous dossiers et aux fichiers qu'il contient
- 3 valeurs possibles pour les cases à cocher d'une ACE: non coché, coché grisé (hérité) , coché
- Il est possible de refuser l'héritage des ACL du père

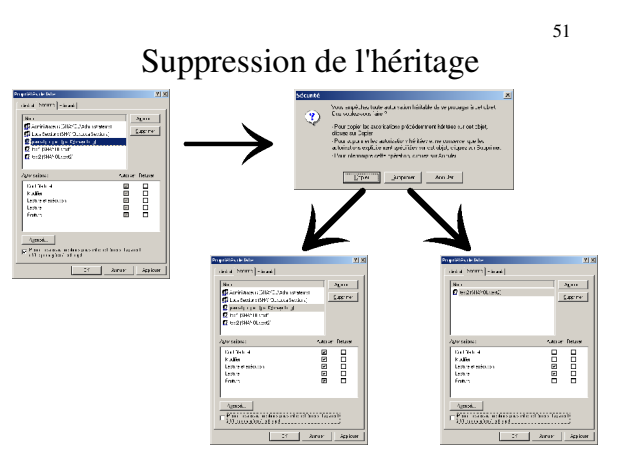

 Permissions sur le fichiers et dossiers: démonstration (2)

- Sur une station windows 2000 pro
- On reprend le dossier précédent que l'on complète éventuellement avec d'autres sous dossiers
- Suppression de l'héritage
- Création de 3 utilisateurs test1, test2 et test3, d'un groupe Gtest auquel test1 appartient
- Variations sur l'aspect cumulatif des permissions
- Droit du propriétaire, appropriation
- Particularité de l'administrateur

#### Permissions sur les fichiers

- Modifier
- Lecture et exécution
- Lecture
- Écriture
- $\bm{\cdot}$  CT

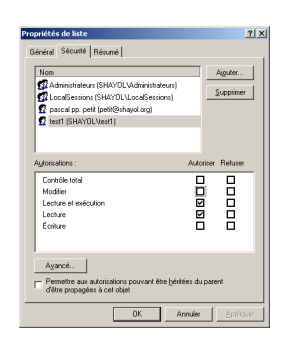

53

# Permissions sur les dossiers

- Modifier
- Lecture et exécution
- Afficher le contenu
- Lecture
- Écriture
- $\bm{\cdot}$  CT

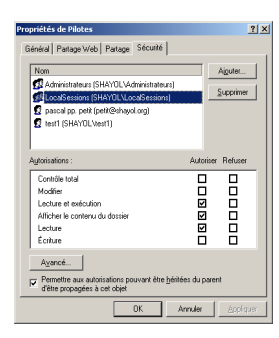

54

# Mode de fonctionnement des <sup>55</sup> permissions

- Les permissions sont cumulatives
- Les interdictions ont priorité sur les permissions
- Les permissions sur les fichiers l'emportent sur les permissions sur les répertoires
- Pas de permission = pas d'accès

#### Algorithme déterminant l'accès à un<sup>56</sup> objet

- S'il y a une interdiction pour l'utilisateur ou l'un des groupes auquel il appartient: Accès refusé
- S'il y a une autorisation pour l'utilisateur ou l'un des groupes auquel il appartient: accès autorisé
- Sinon l'accès est refusé

#### Permissions sur le fichiers et dossiers: démonstration (3)

- Suite de la démonstration précédente
- On illustre la priorité des refus
- Exemple classique: refus pour tout le monde, CT pour test1 => refus pour test1

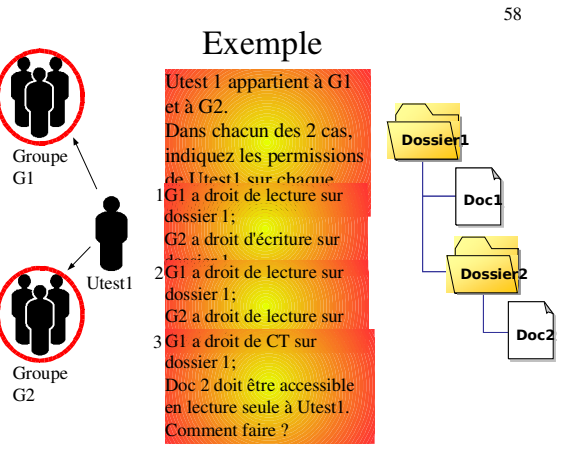

59

57

#### Conseils méthodologiques

- Donner des permissions à des groupes plutôt qu'à des utilisateurs
- Placer les permissions sur les répertoires plutôt que sur les fichiers
- Utiliser l'héritage pour simplifier la gestion des permissions
- Eviter d'utiliser les interdictions
- Lors de la suppression de l'héritage, utilisez « Copier » plutôt que « Supprimer ».

### Permissions et copie de fichiers

- Un fichier ou un dossier copié a les permissions du répertoire de destination
- FAT 16/32: pas de permissions sur la copie
- Pour préserver les permissions lors de la copie: robocopy (kit de ressources techniques)
- La copie appartient à l'utilisateur qui a réalisé la copie
- Pour réaliser la copie: lecture sur la source, écrituresur le dossier destination.

#### Permissions et déplacement de fichier

- Déplacement sur la même partition: permissions d'origine conservées
- Déplacement vers une autre partition: permissions du répertoire de destination
- Pour réaliser le déplacement: modification sur la source et écriture sur le dossier destination.

Outils en ligne de commande

- En cours de rédaction
- Cacls
- Robocopy (reskit, remplace scopy)

63

61

#### Partages: Présentations

- W2K+ ne partage que des dossiers (pas des fichiers individuels)
- Un partage est identifié par un nom de partage (pas forcément identique au nom du dossier)
- Un dossier peut avoir plusieurs partages
- Partage caché: le nom finit par \$
- Partage de dossiers NTFS ou FAT 16/32

Partages: notation UNC

- Notation unc (Universal Naming Convention): \\serveur\partage\chemin\fichier
- Net use z:\\serveur\partage : associe un partage à une unité:
- Net use z: /d : annule
- Net view : liste des ordinateurs du domaine
- Net view *\\serveur* : liste des partages publics du serveur

62

#### Dossiers partagés: création

- À distance avec la MMC « gestion de l'ordinateur »
- Windows 2000 Professionnel
- Administrateurs
- utilisateurs avec pouvoir
- Windows 2000 Server:
- idem
- Opérateurs de serveur

67

65

#### Partages spéciaux

- Créés automatiquement par le système
- Dépendent des fonctionnalités prises en charge par l'ordinateur
- Quelques partages spéciaux:
- C\$, D\$, ... (un partage par lettre de lecteur);
- ADMIN\$: répertoire système (c:\winnt)
- IPC\$: partage des canaux nommés;
- NETLOGON
- PRINT\$

# Dossiers partagés: création (2)

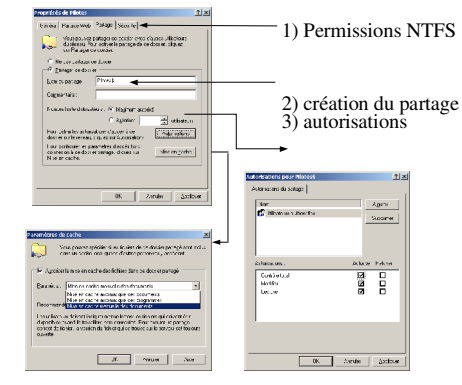

68

#### Partages: autorisations

- Pour accèder à un partage, il faut passer 2 filtres :
- Les autorisations du partage
- Les permissions du système de fichier NTFS
- Conseils:
- Mettre les restrictions sur les permissions NTFS
- CT aux utilisateurs authentifiés comme autorisation

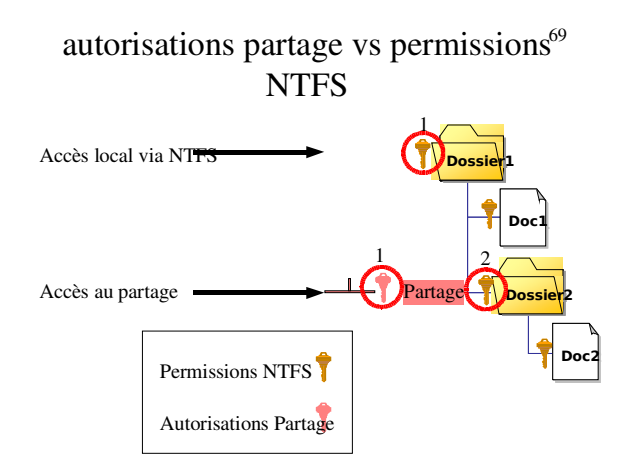